## **מערכת מידע אישי בסלולר**

1. ניתן להוריד את האפליקציה לאייפון ולאנדרואיד ב app store וב- google play

**Apple -**<https://itunes.apple.com/il/app/hmkllh-h-qdmyt-spyr/id641469196?mt=8>

**Android-** <https://play.google.com/store/apps/details?id=com.mobitti.sapir>

קבצי ברקוד להורדה:

-Apple

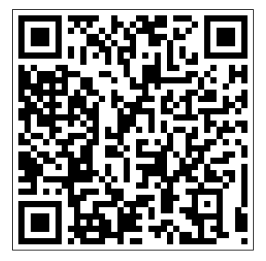

- Android

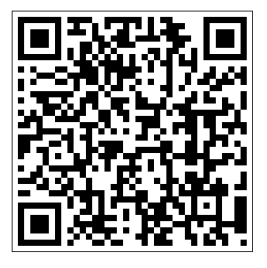

2. לחיצה על האייקון של ספיר >>לחיצה על כפתור "הגדרות" (צד ימין בחלק העליון של המסך) >> הקשת שם משתמש, ת.ז. וסיסמא >> לחיצה על "התחבר">> מתקבל המסך הראשי והשם המלא של המשתמש מופיע בחלק העליון של המסך

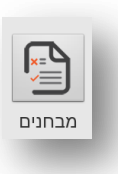

מציג לוח בחינות לסטודנט <<לחיצה על הרשומה תציג פרטי בחינה

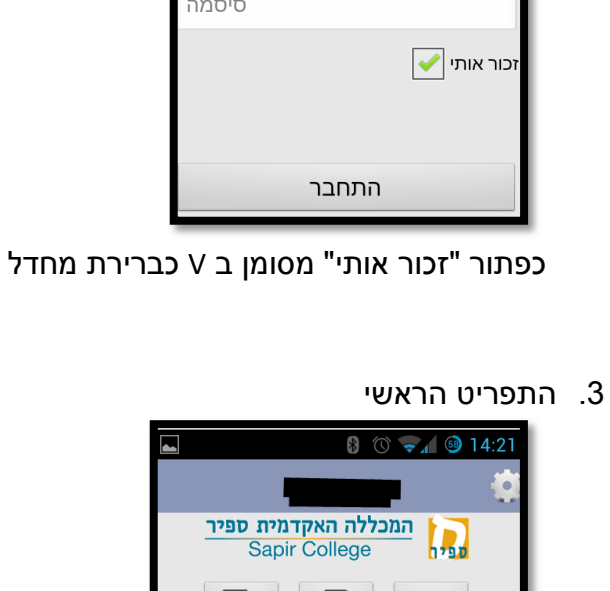

LA שינויים

 $\overline{\mathbb{F}}$ 

הודעות

**SP** 

משובים

 $\mathbb{R}^{\infty}_{\leq 0}$ 

מבחנים

 $\sqrt{97}$ 

ציונים

Q

 $\Gamma$ רדין

התחבר

המכללה האקדמית ספיר Sapir College

<u>נא להקיש פרטי משתמש</u> שם משתמש

תעודת זהות

**EEN** 

מערכת

 $\bigoplus$ 

פייסבוק

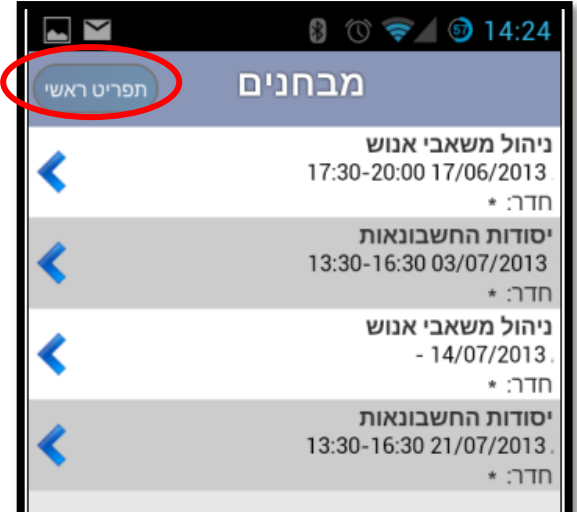

על מנת לחזור לתפריט הראשי יש ללחוץ על הכפתור "תפריט ראשי" מצד שמאל בחלק העליון של המסך

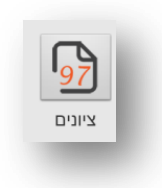

מציג לוח ציונים לפי שנות לימוד

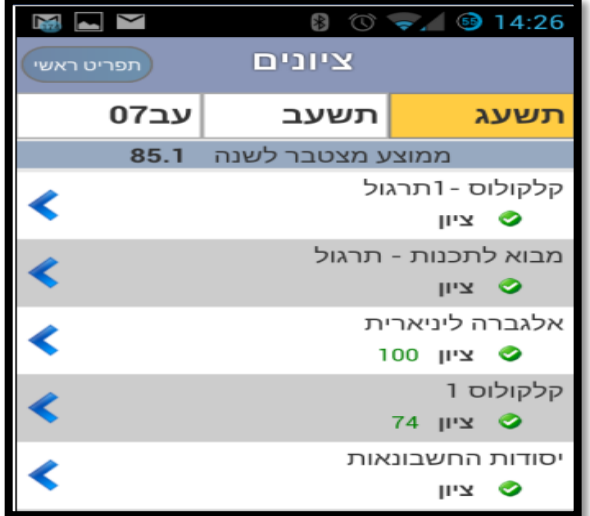

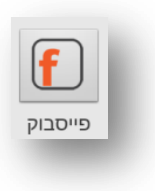

חיבור לעמוד הרשמי של מכללת ספיר

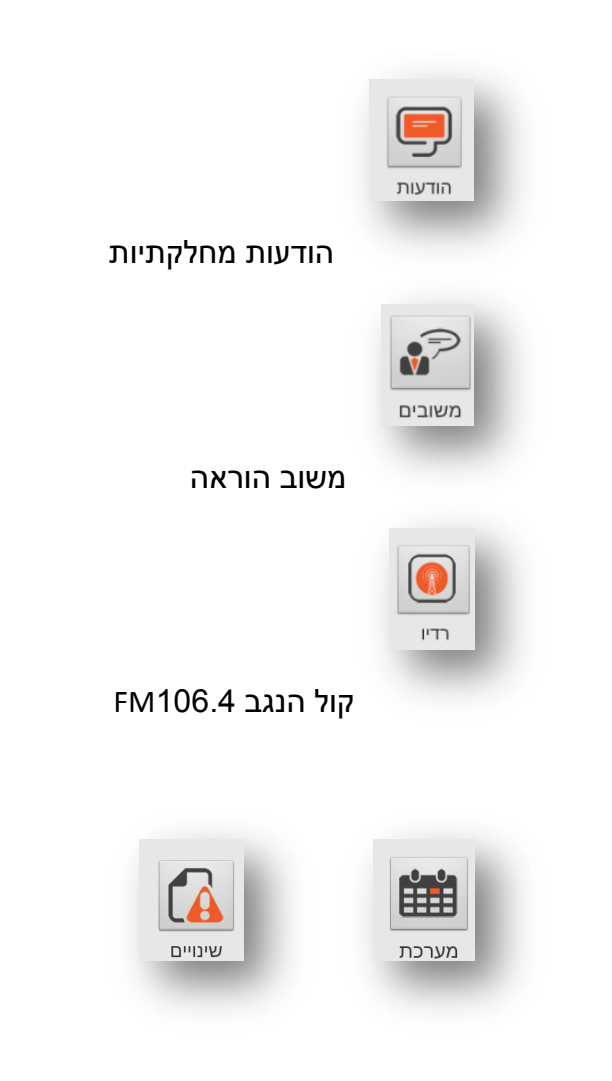

## אופציות אלו פעילות רק עבור חלק מהסטודנטים בהתאם לאופי העבודה במחלקות

נוצר ע"י: לימור פלנטר פרן תאריך: 3...13